## Hi

[I am trying to figure](https://forum.gsi.de/index.php?t=rview&th=7165&goto=25353#msg_25353) o[ut how to enabl](https://forum.gsi.de/index.php?t=post&reply_to=25353)e the visualization of trajectories using the event display. For the moment, the only way I found is to go to FairEventManager, click on the particle and click on the Refs tab (on the bottom of the GUI) and then click in any of the PathMarks. When I do that, the trajectory appears. However,I do not understand the trajectory itself. In the screenshot I attach, there is a proton coming out of the target and entering into a gaseous volume I included there to debug. The Hits (blue squares) are correctly visualized but they do not correspond to the trajectory of the particle (red line).

Thanks for your help

Yassid

File Attachments 1) Capture\_ATTPCROOT\_2.JPG, downloaded 458 times

Page [1 of 3 ---- Generated from GSI Forum](https://forum.gsi.de/index.php?t=getfile&id=11309)

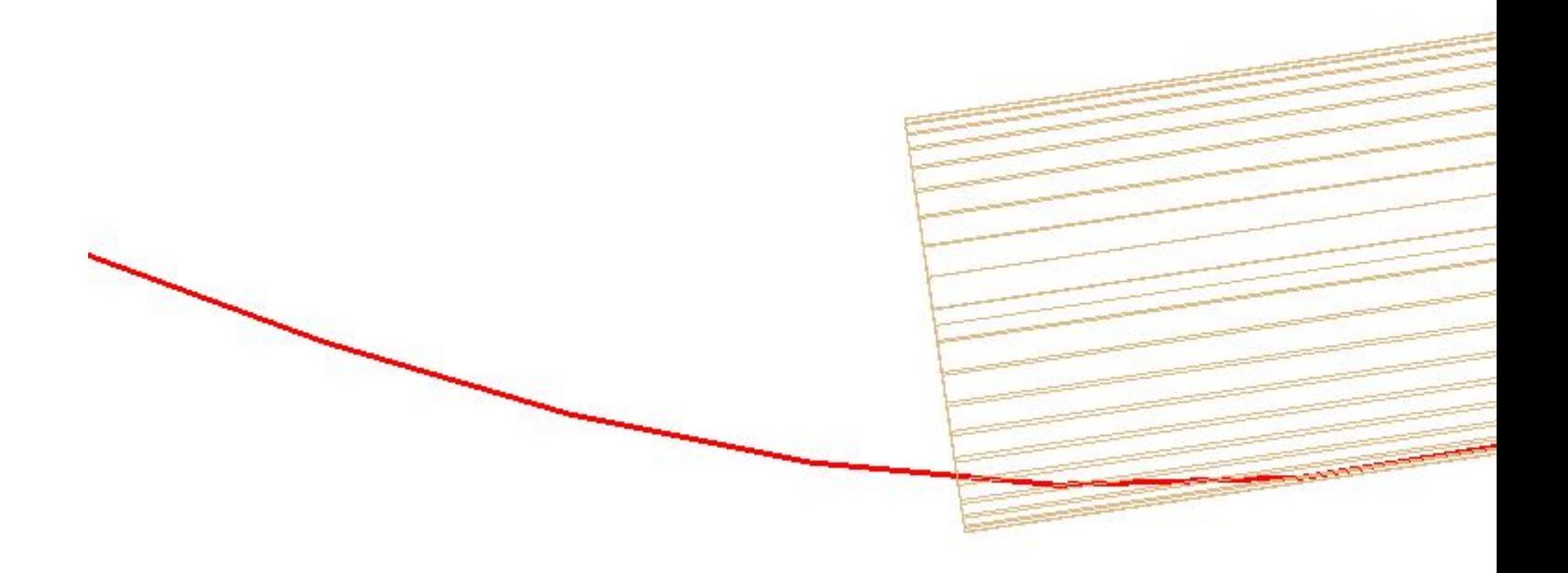

## 2) Capture\_ATTPCROOT.JPG, downloaded 474 times

Page 2 of 3 ---- Generated from GSI Forum

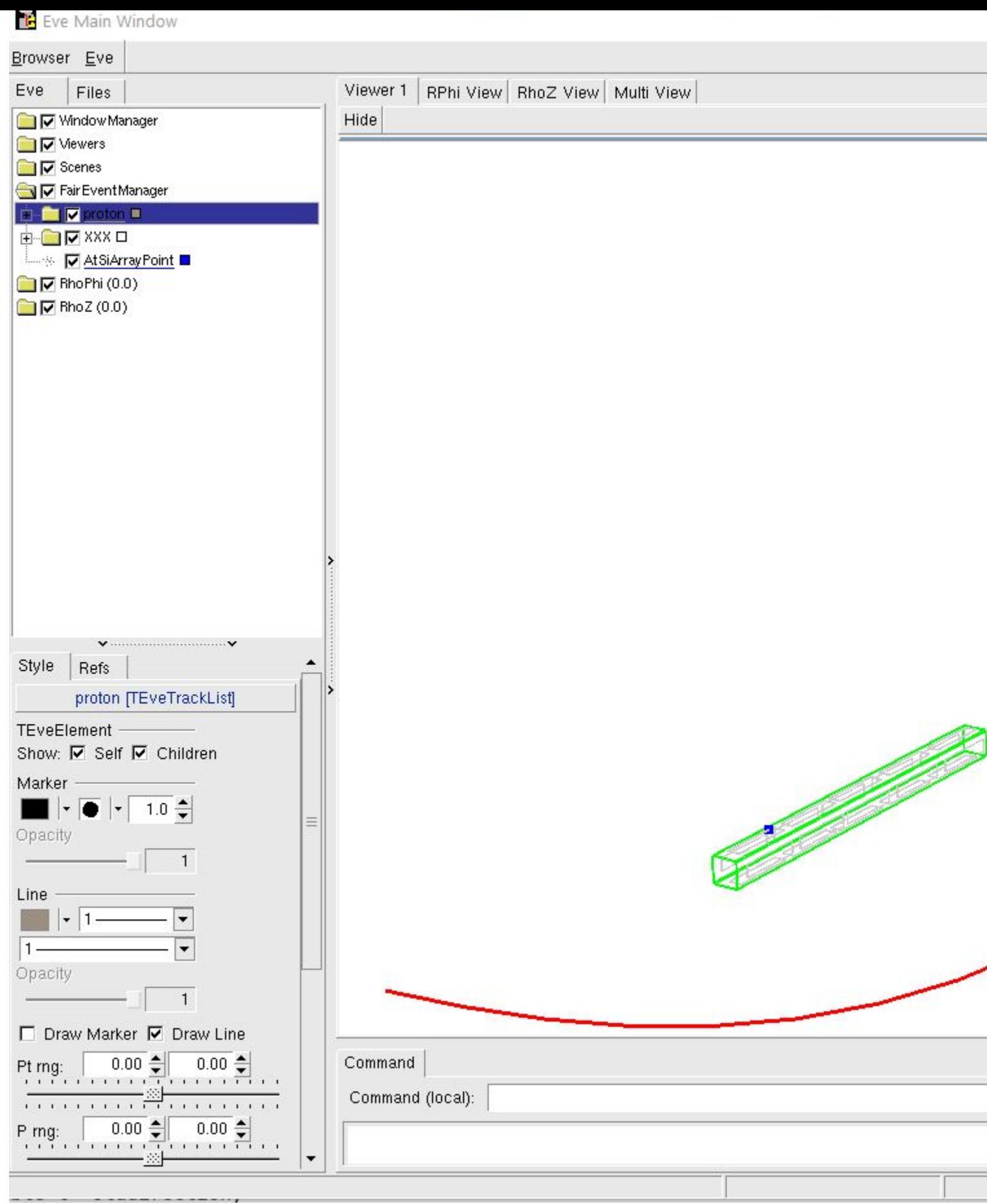